#### **Chapter 01: What Is React Native?**

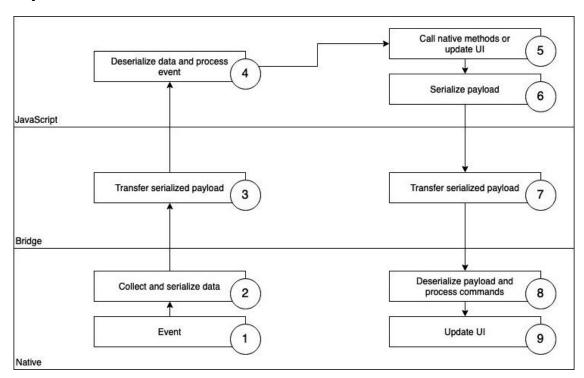

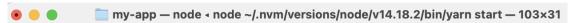

Starting project at /Users/alexanderkuttig/Documents/professional-rn-code/my-app Starting Metro Bundler

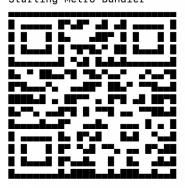

- > Metro waiting on <a href="mailto:exp://192.168.2.182:19000">exp://192.168.2.182:19000</a>
- $\rightarrow$  Scan the QR code above with Expo Go (Android) or the Camera app (iOS)
- > Press a open Android
- > Press i open iOS simulator
- > Press w open web
- $\rightarrow$  Press  $\mathbf{r}$  | reload app
- → Press m | toggle menu
- > Press ? | show all commands

Logs for your project will appear below. Press Ctrl+C to exit.

# Chapter 02: Understanding the Essentials of JavaScript and TypeScript

|                                     | Spread Operator /<br>Object.assign | JSON.parse<br>JSON.stringify | Real Deepclone<br>(Lodash cloneDeep) |
|-------------------------------------|------------------------------------|------------------------------|--------------------------------------|
| Clone first-level primitives        | Yes                                | Yes                          | Yes                                  |
| Clone second – nth level primitives | No                                 | Yes                          | Yes                                  |
| Clone date properties               | Only reference                     | Only string value            | Yes                                  |
| Clone function properties           | Only reference                     | No                           | Yes                                  |
| Performance                         | Fast                               | Slow                         | Medium                               |

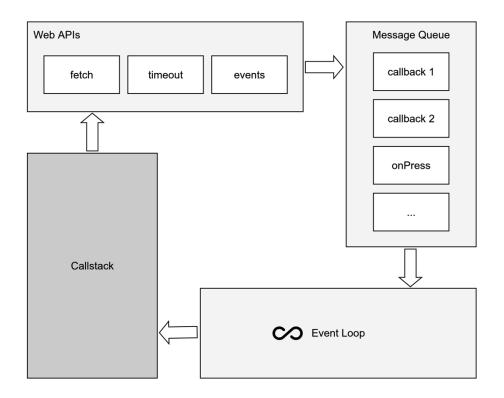

#### **Chapter 03: Hello React Native**

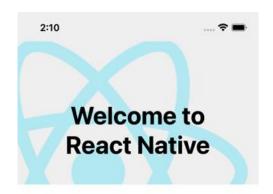

#### Step One

Edit **App.tsx** to change this screen and then come back to see your edits.

#### See Your Changes

Press **Cmd** + **R** in the simulator to reload your app's code.

#### Debug

Press Cmd + D in the simulator or Shake your device to open the React Native debug menu.

#### Learn More

Read the docs to discover what to do next:

The Basics Explains a Hello World for

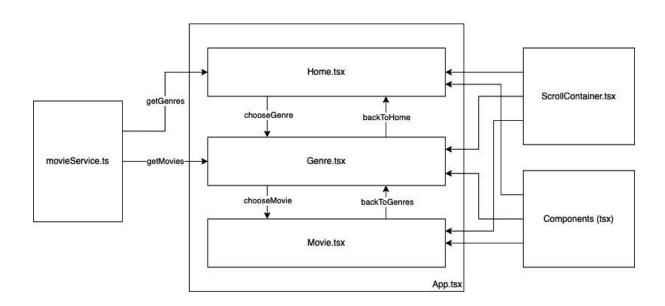

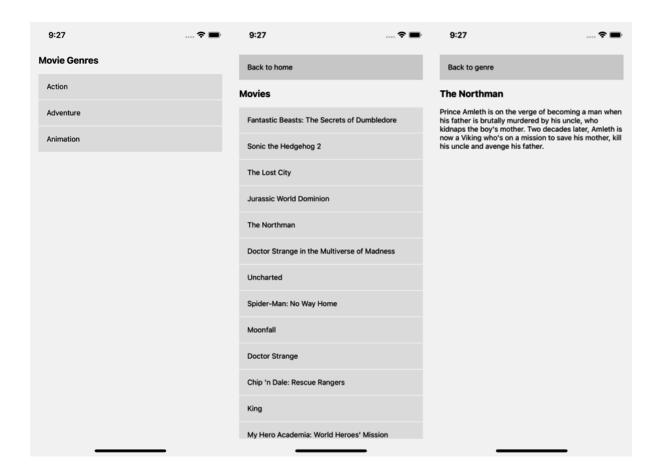

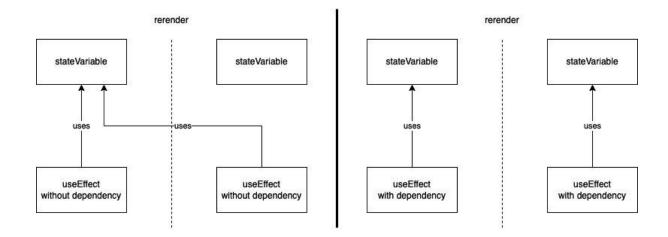

JavaScript

JSI

Fabric Turbo Modules

Native

# **Chapter 04: Styling, Storage, and Navigation in React Native**

No-images...

## **Chapter 05: Managing States and Connecting Backends**

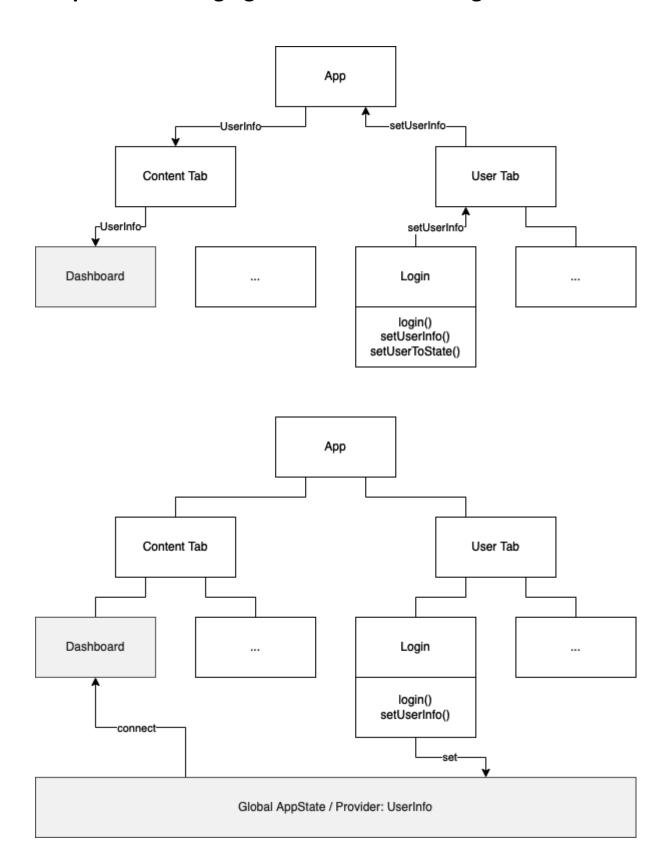

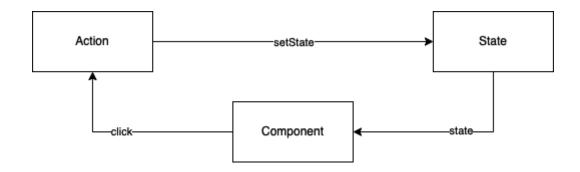

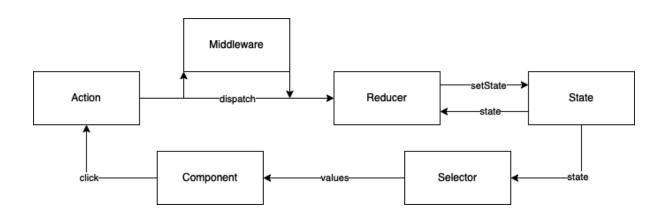

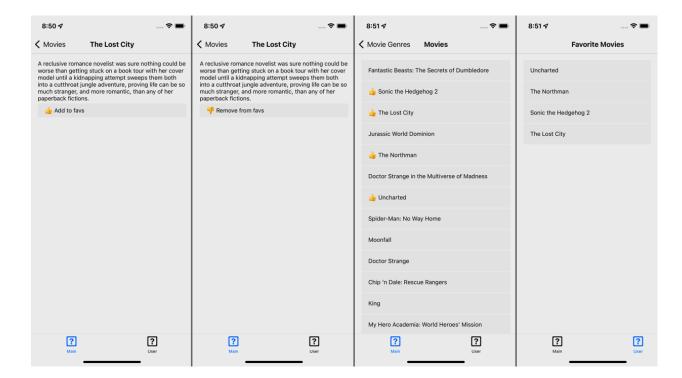

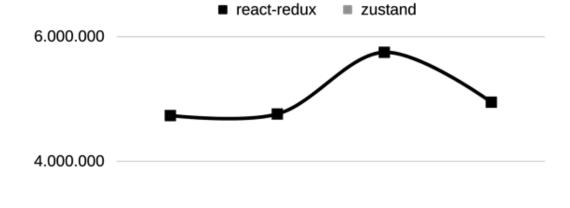

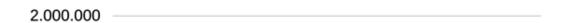

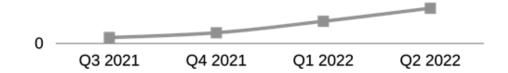

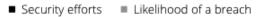

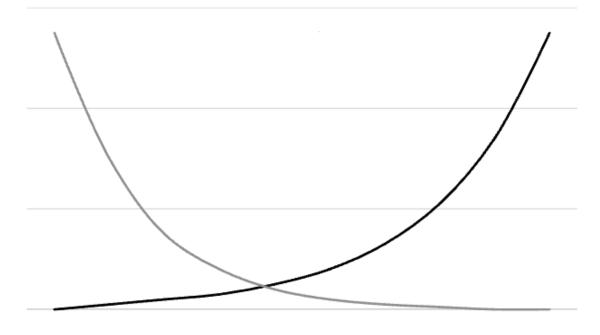

### **Chapter 06: Working with Animations**

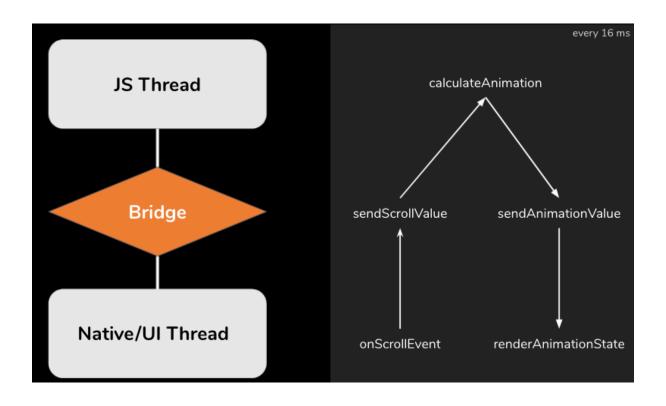

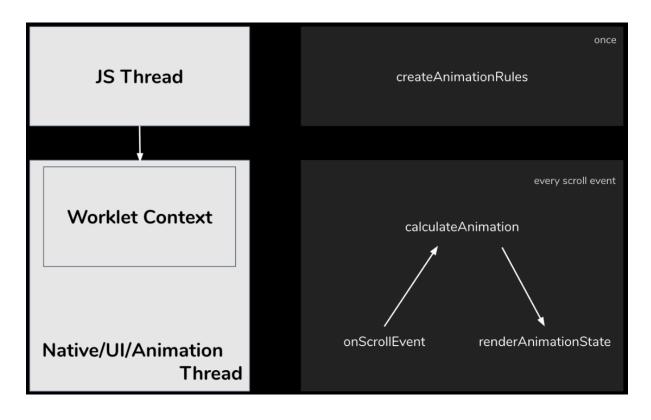

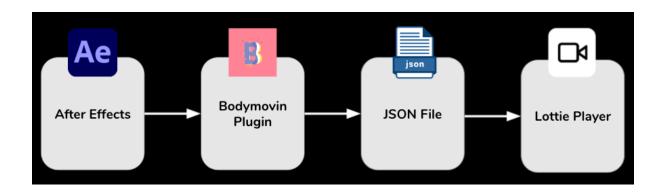

## **Chapter 07: Handling Gestures in React Native**

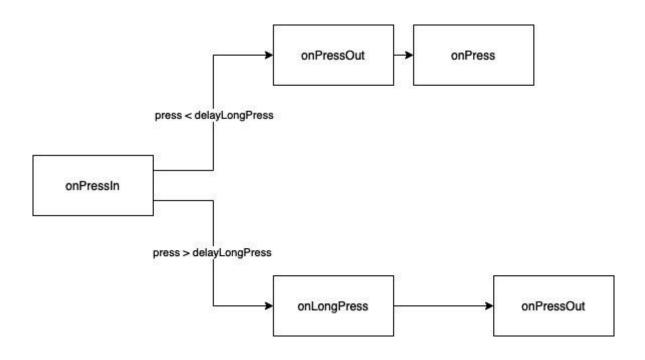

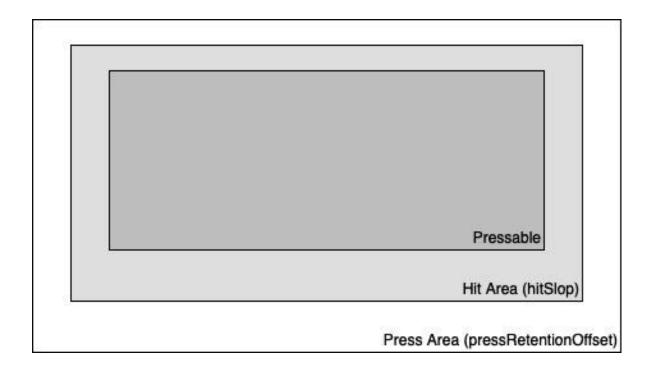

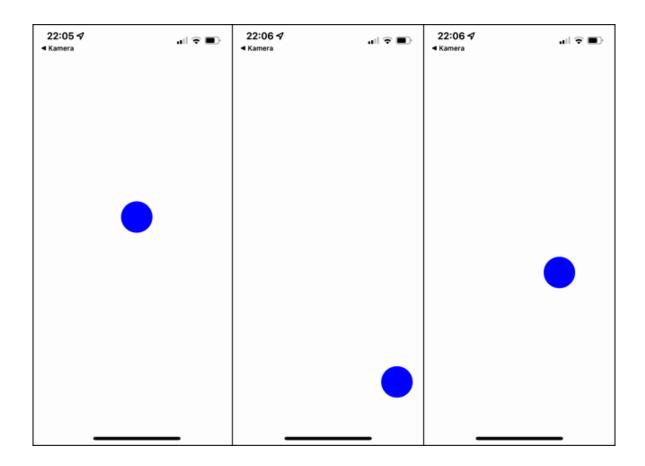

### **Chapter 08: JavaScript Engines and Hermes**

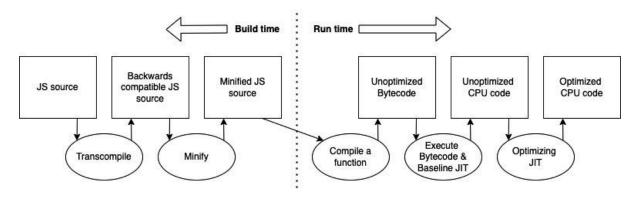

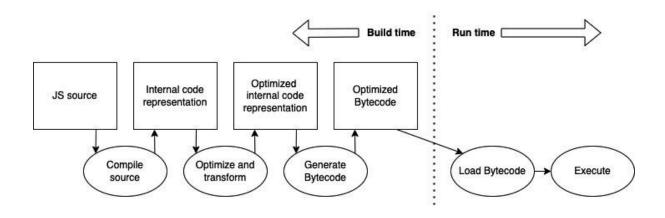

|                     | JSC   | Hermes |        |      |
|---------------------|-------|--------|--------|------|
| Time to interaction | 4.30s | 2.01s  | -2.29s | -53% |
| Application size    | 41MB  | 22MB   | -19MB  | -46% |
| Memory utilization  | 185MB | 136MB  | -49MB  | -26% |

|                 | JSC | Hermes | *in ms |      |
|-----------------|-----|--------|--------|------|
| TTI 3MB bundle  | 400 | 240    | 160    | -40% |
| TTI 10MB bundle | 584 | 305    | 279    | -48% |
| TTI 15MB bundle | 694 | 342    | 352    | -51% |

|                     | JSC    | Hermes | *in ms |      |
|---------------------|--------|--------|--------|------|
| Time to interaction | 920ms  | 570ms  | -350ms | -38% |
| Application size    | 10.6MB | 13MB   | 2,4MB  | 18%  |
| Memory utilization  | 216MB  | 178MB  | -38MB  | -18% |

# **Chapter 09: Essential Tools for Improving React Native Development**

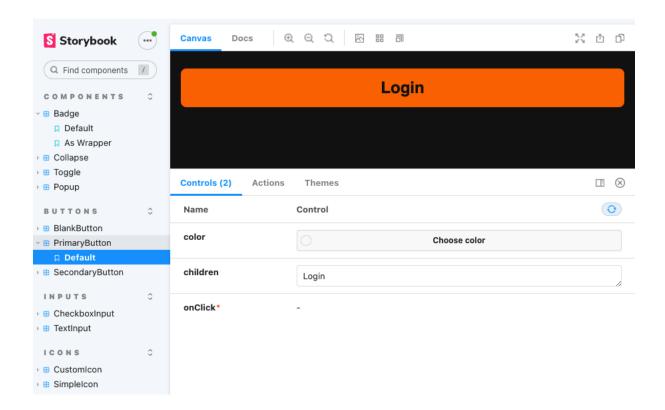

## **Chapter 10: Structuring Large-Scale, Multi-Platform Projects**

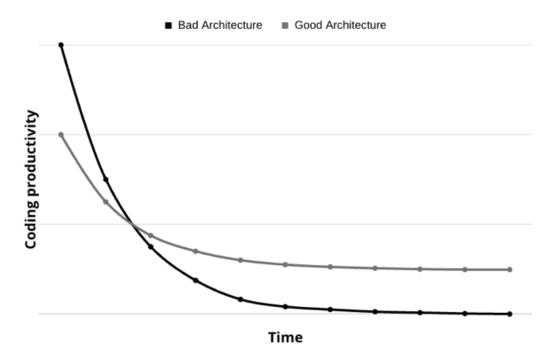

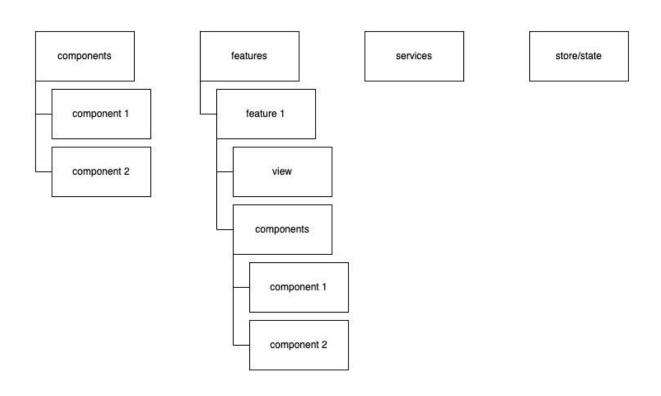

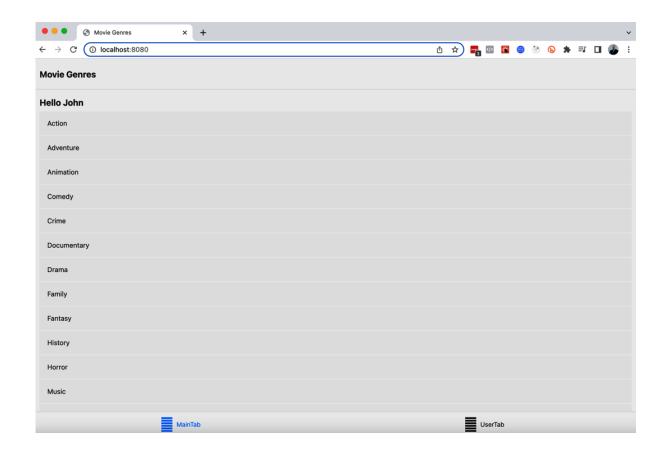

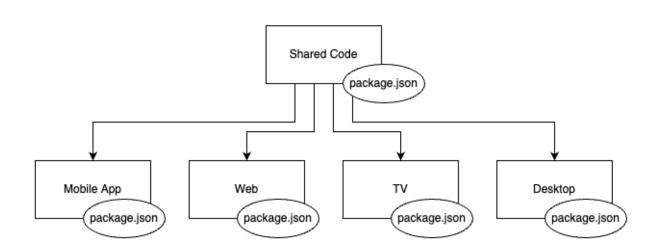

```
● ● □ professional-rn-code - node < npm exec create-react-native-library test-library __CFBundleld...</p>
alexanderkuttig@MacBook-Pro professional-rn-code % npx create-react-native-library test-library
Need to install the following packages:
  create-react-native-library@0.23.3
Ok to proceed? (y) y
✓ What is the name of the npm package? ... react-native-test-library
What is the description for the package? ... Test
What is the name of package author? ... Alexander Kuttig
What is the email address for the package author? ... alexander.kuttig@horizon-alpha.com
✓ What is the URL for the package author? ... https://www.horizon-alpha.com
✓ What is the URL for the repository? ... https://www.github.com/alexkuttig/react-native-test-library? What type of library do you want to develop? > - Use arrow-keys. Return to submit.
    Turbo module with backward compat (experimental)
    Turbo module (experimental)
    Native module
    Native view
) JavaScript library
```

```
2 import {
3   ColorConstants,
4   FontConstants,
5   SizeConstants,
6-} from '../../constants/StyleConstants';
2   import {
3        ColorConstants,
4        FontConstants,
5        SizeConstants,
6-} from '../../constants/StyleConstants';
-> 6+} from 'prn-video-example-styles';
```

**Chapter 11: Creating and Automating Workflows** 

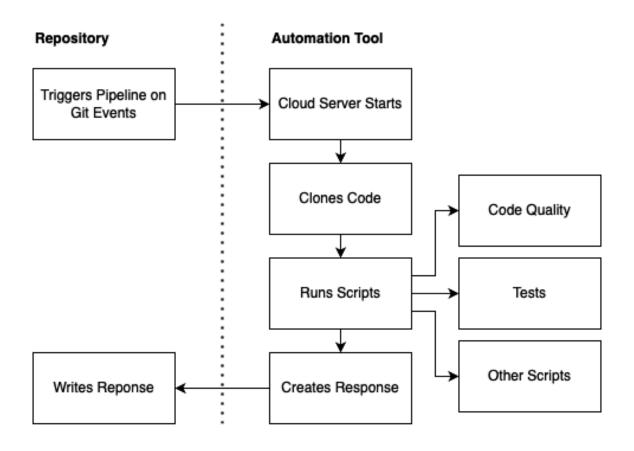

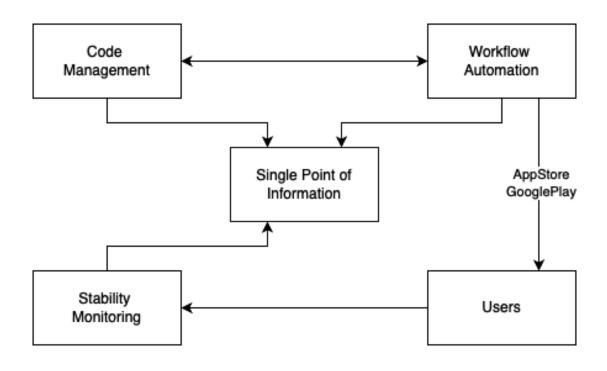

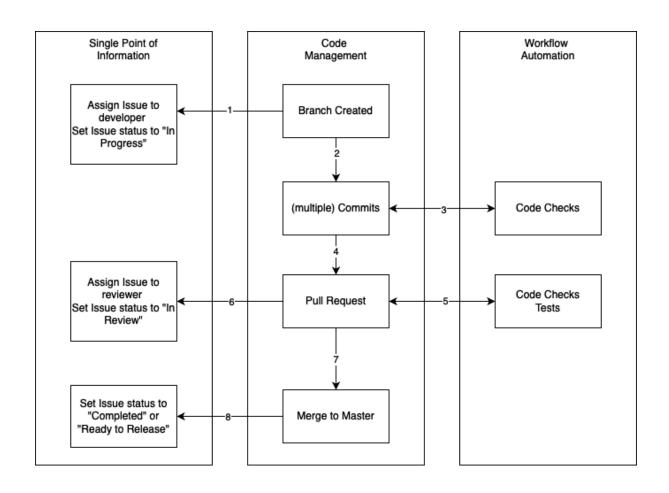

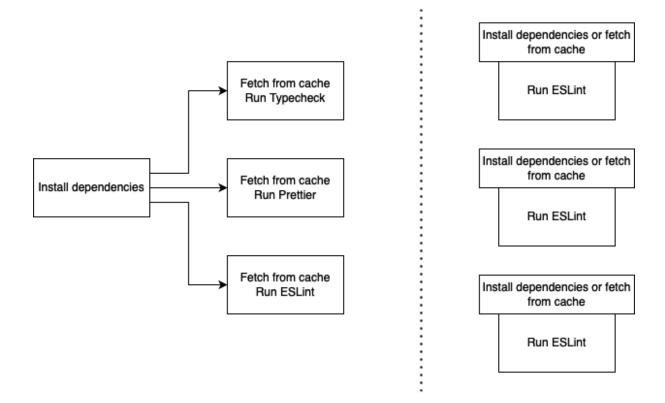

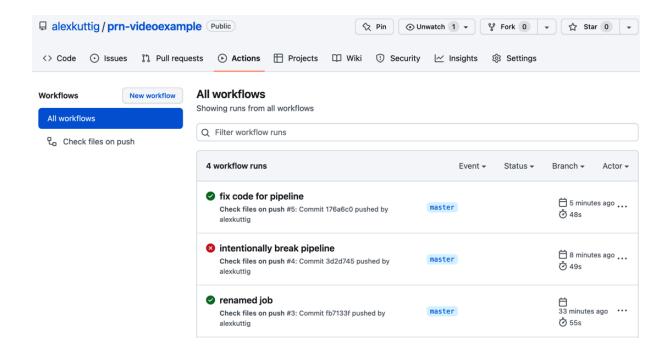

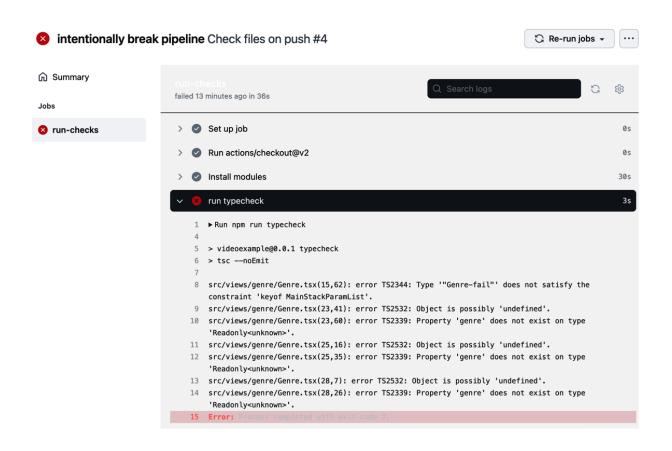

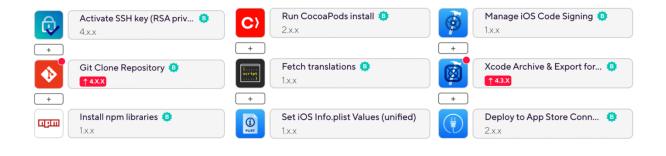

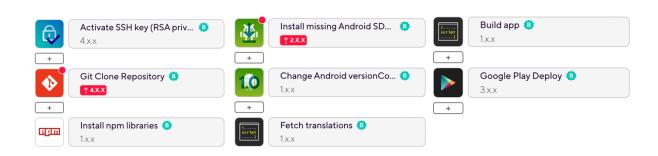

## **Chapter 12: Automated Testing for React Native Apps**

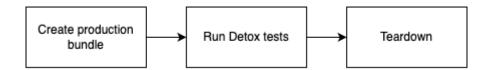

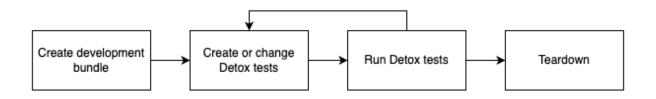

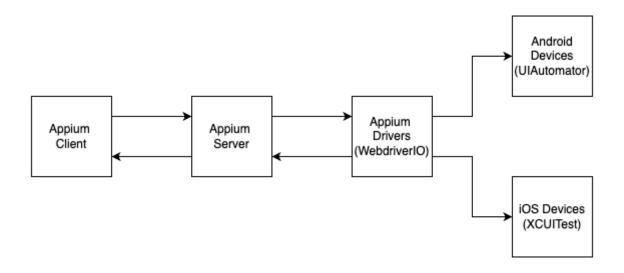

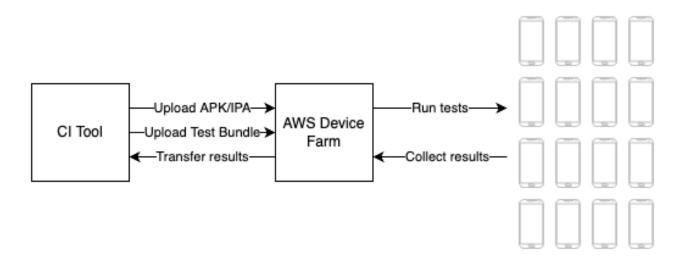

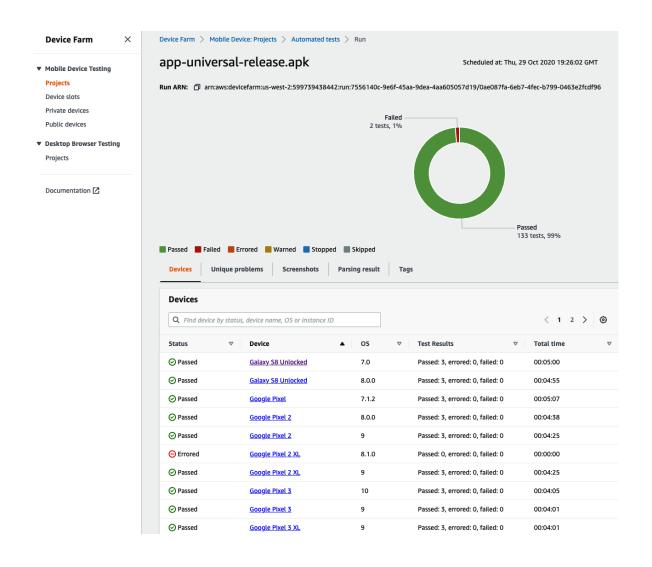

# **Chapter 13: Tips and Outlook**

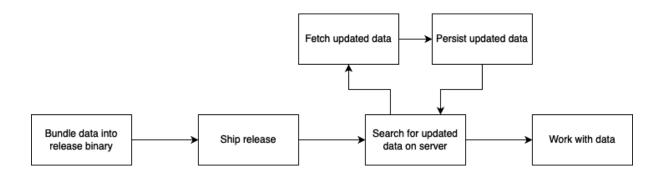